## **OHJE Turvapostin lähettäminen OSAOlle**

Ulkopuoliset voivat lähettää OSAOlle salattua sähköpostia https://securemail.osao.fi -osoitteesta.

Lähettäjän tulee rekisteröityä palveluun ilmoittamalla oma sähköpostiosoite, johon järjestelmä lähettää linkin salatun sähköpostin lähettämiseen.

Rekisteröitymisen jälkeen lähettäjä saa omaan sähköpostiinsa viestin (FI, SV, EN):

FI

Osoitteesi on rekisteröity palvelimelle securemail.osao.fi salatun postin lähettäjäksi. Rekisteröinti on voimassa 30 päivää.

Käytä alla olevaa linkkiä salatun postin lähettämiseen.

## <https://securemail.osao.fi/linkkixxxxxxxx>

josta aukeaa seuraavanlainen viestinlähetyskenttä:

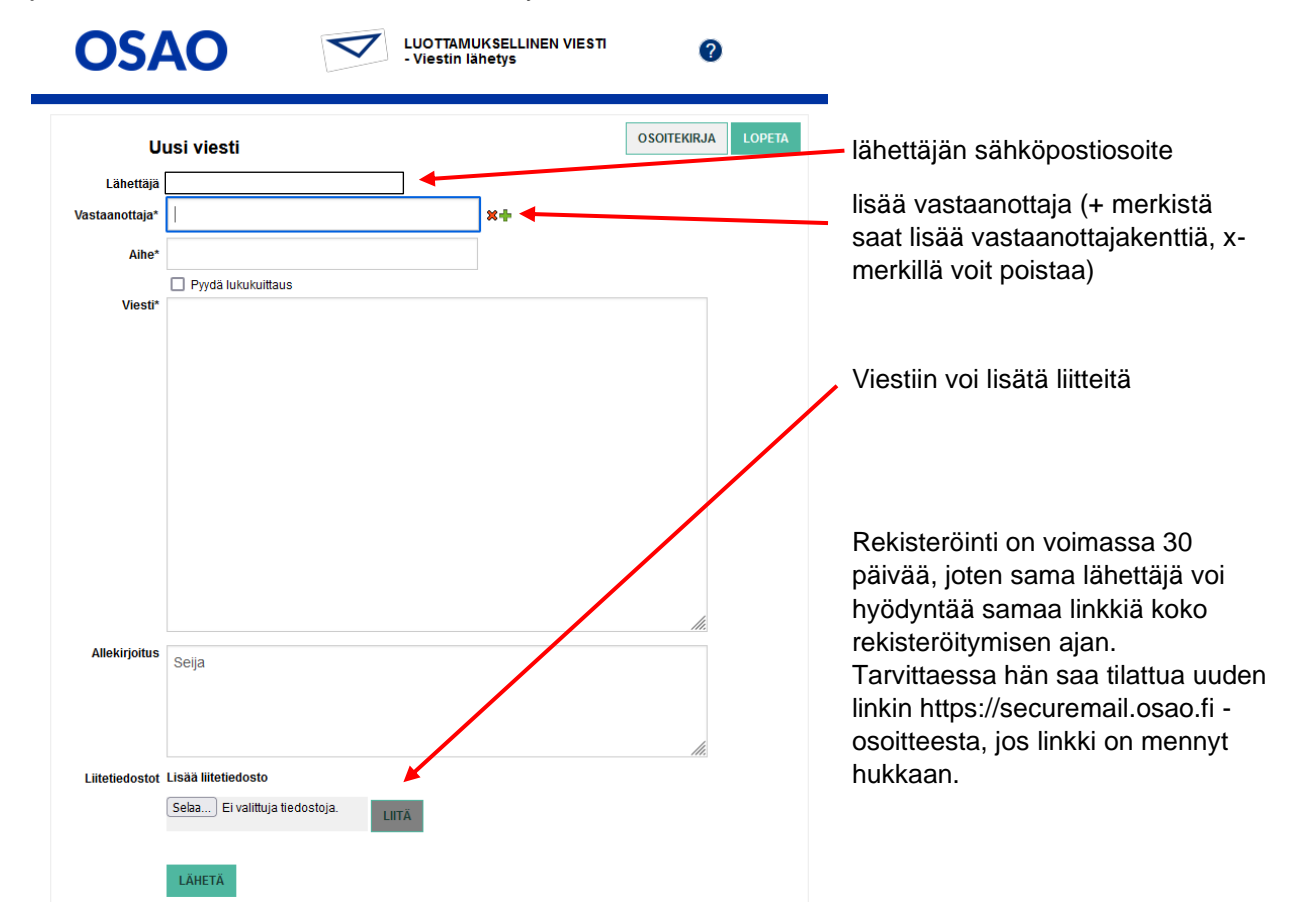